## How to Submit an Issuetrak Ticket

- 1.Go to **vpcc.issuetrak.com**
- 2. Select **VPCC Issuetrak login.**

**VPCC Help Desk** 

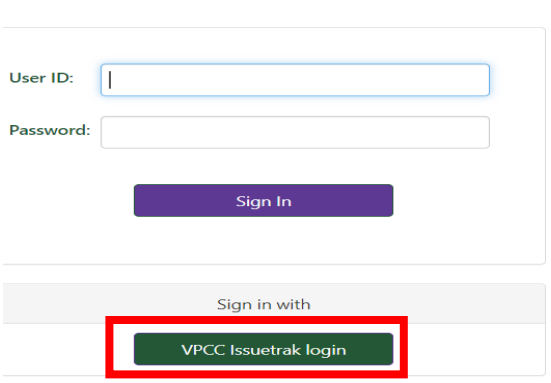

3. Login into your account using your network login. (e.g., [kings@vpcc.edu\)](mailto:kings@vpcc.edu)

4. Approve sign in request.

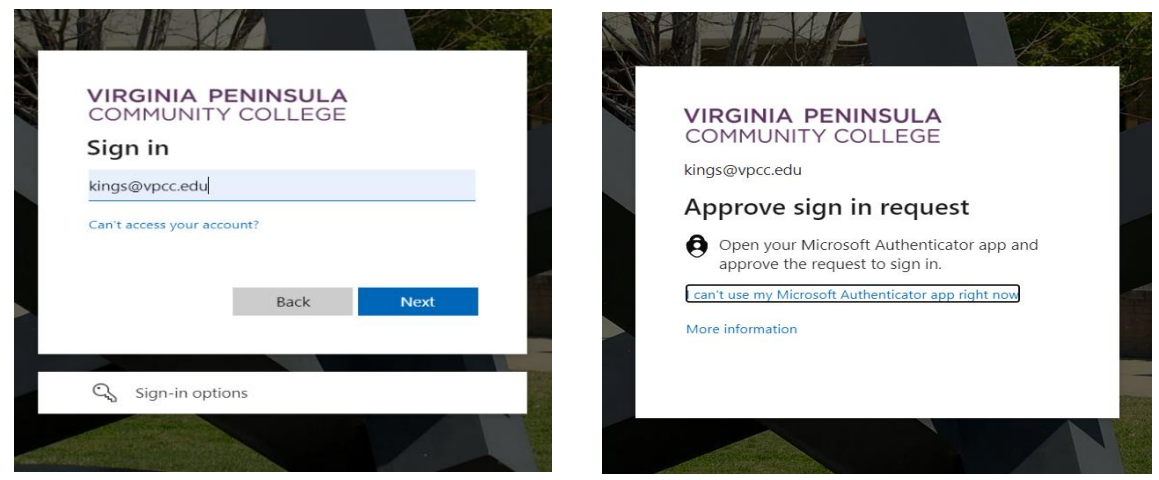

5.After successfully logging in select **New Issue** to submit a new ticket.

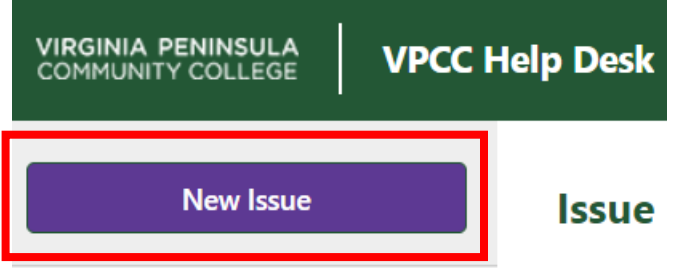

6. Enter the **\***required fields and click on **Submit Issue.**

After submitting you will receive an email confirmation with your issue number. If you have any questions, please contact the IT Helpdesk at 757-825-2709.

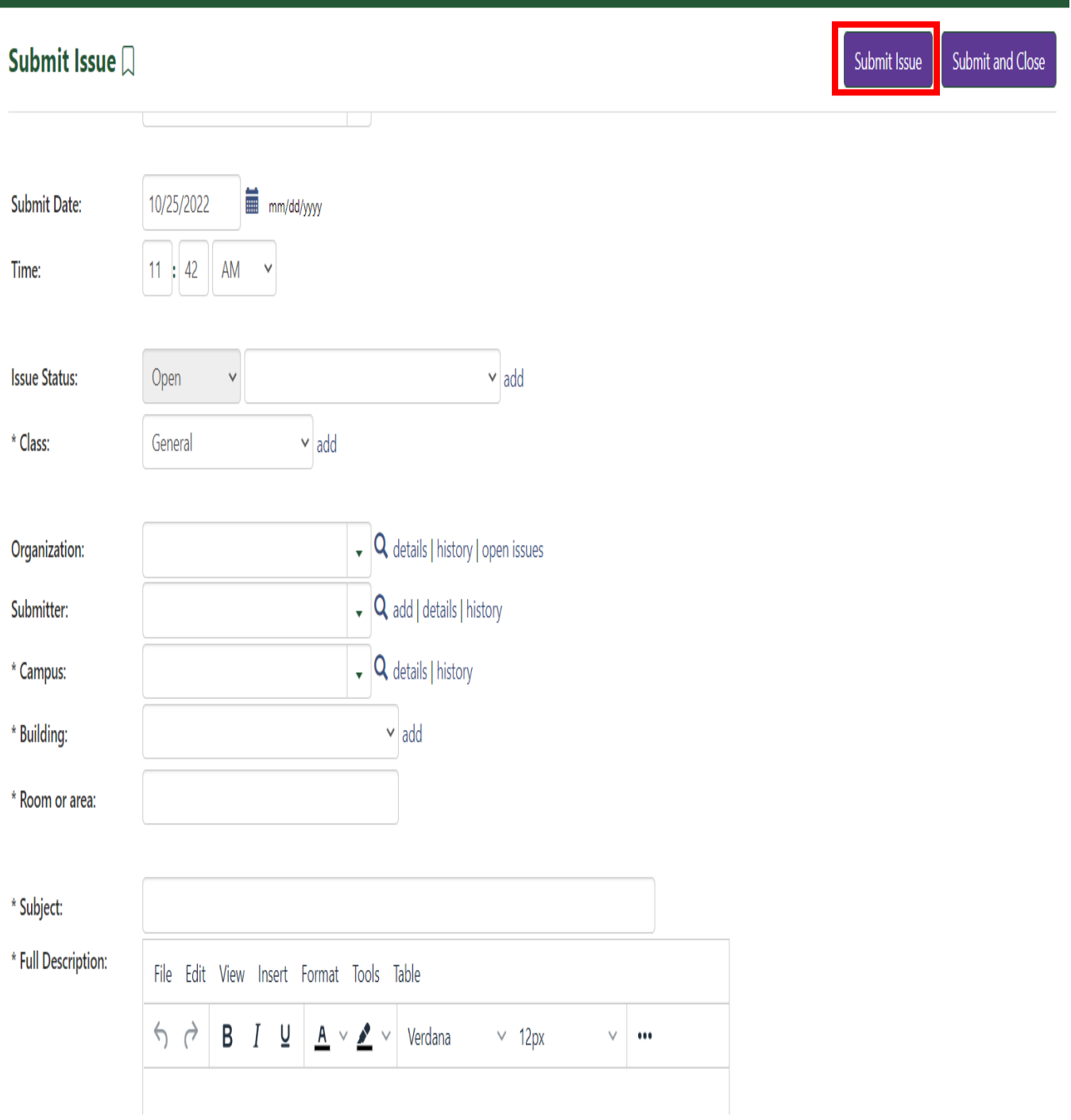